#### ocate ele dema ocgtools<br>and the contract of the contract of the contract of the contract of the contract of the contract of the contract of the contract of the contract of the contract of the contract of the contract of the contract of t ocalist<br>Octobre **Ocgtools demo** Few more tests disappear after a shortly disappear after a shortly distributed by the shortly distributed by the shortly distributed by the shortly distributed by the shortly distributed by the shortly distributed by the shortly distribu **the authority of the authority of the authority of the authority of the authority of the authority of the authority of the authority of the authority of the authority of the authority of the authority of the authority of**

Robert Mařík

**dune 28, 2013** 

**OCG. Use Adobe Reader!**

<span id="page-0-0"></span>ocgtools: processing OCG's ... ষ্টিম বাই বাই সাহিব আছিল। কিন্তু কৰিছে কিন্তু কৰিছে। কিন্তু কৰিছে কিন্তু কৰিছে।<br>সাহিত্যিক বাহিৰ আৰু বাহিৰ আৰু বাহিৰ আৰু বাহিৰ আৰু বাহিৰ আৰু বাহিৰ আৰু বাহিৰ আৰু বাহিৰ আৰু বাহিৰ আৰু বাহিৰ আৰ

oc[gtools](#page-11-0) Ocgtools demo

Robert Mařík

ocgtools Introduction

ocgtools

ocgtools

ocgtools

ocgtools

ocgtools

oc[g](#page-0-0)tools [ocg](#page-0-0)tools [o](#page-0-0)[cg](#page-11-0)tools

Introduction<br>Options of the package

ocgtools mathematics A taste of

ocgtools ew more tests<br>ew more tests

# **[Introduction](#page-2-0)**

[Options of the package](#page-5-0)

[A taste of mathematics](#page-6-0)

<span id="page-1-0"></span>[Few more tests](#page-8-0)

oc[gtools](#page-0-0) Ocgtools demo

Robert Mařík

ocgtools Introduction

ocgtools

ocgtools

ocgtools

ocgtools

ocgtools

ocgtools

Introduction<br>Options of the package

ocgtools pashage<br>A taste of<br>mathematics A taste of

> ew more tests<br>ew more tests Few more tests

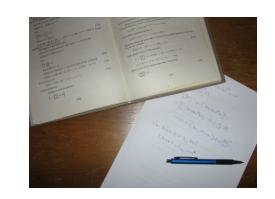

This is test file for ocgtools ocgtools package. Tou can (using part)<br>insert hidden T<sub>E</sub>X material into  $\begin{bmatrix} \mathbf{c} & \mathbf{c} \\ \mathbf{c} & \mathbf{c} \end{bmatrix}$ active links. The active links in this<br>ree (like the picture in this personant) package. You can (using pdflatex) PDF files and open/close by clicking

active links. The active links in this<br>document are pictures (like the picture in this paragraph) or blue text. There are two kinds of behavior<br>
occessors almost whole BDE as blue text. There are two kinds of behavior<br>
DCG spans over allmost whole PDF pages (with  $\begin{array}{c} \begin{array}{c} \begin{array}{c} \end{array}\\ \end{array} \end{array}$ 

- Occu sparis over all filost whole PDP pages (with<br>black or transparent boundary) and can be hidden by<br>clicikng anywhere in the page Try it here! clicikng anywhere in the page – Try it here!
- <span id="page-2-0"></span>► OCG is small and can be hidden either with the<br>Same link which opens this text or with red mark on OCG is small and can be hidden either with the<br>same link which opens this text or with red mark on the right top corner – Try it here! ocgtools

oc[gtools](#page-0-0) Ocgtools demo

Robert Mařík

Introduction

Introduction<br>Options of the package

pashage<br>A taste of<br>mathematics A taste of

ew more tests<br>ew more tests Few more tests

✘

ocgtools

Note that the pictures may look darker in Adobe Reader<br>on Linux if you use package option transparent (means ransparent boundary or the OCGS, used for example in<br>demos for Beamer class and pdfscreen.sty package). occurrences of the demos which use web.sty package. PDF viewer<br>It is reader to pack the package. PDF viewer this seems to be system dependent. So be carefull when<br>combining transparent option and bitmap pictures. The option fixcolor may help to resolve this problem.<br> **Shifted a bit to fitte a bit to fitter** a bit to fitted a bit to resolve this problem. ocgtools Note that the pictures may look darker in Adobe Reader transparent boundary of the OCG's, used for example in For comparison you can look at the original picture [here\)](http://math.mendelu.cz/en/analyza?lang=en) uses another rendering when trasparency is called and<br>this seems to be system dependent. So be carefull whe combining  $\mathtt{transparent}$  option and bitmap pictures. The

<span id="page-3-0"></span>It is well known program. You

### Oc[gtools](#page-0-0) demo<br>Robert Mařík Ocgtools demo

#### Introduction

Introduction<br>Options of the package

pashage<br>A taste of<br>mathematics A taste of

ocgtools

ocgtools

ocgtools

[o](#page-0-0)[c](#page-1-0)hten<br>2-nd para[g](#page-2-0)raph (1988)<br>2-nd par[ag](#page-2-0)r[a](#page-4-0)[ph.](#page-0-0)

ew more tests<br>ew more tests Few more tests

 $\nabla \cdot \mathbf{D} = \rho$  (1)<br>  $\nabla \cdot \mathbf{B} = 0$  (2)  $\begin{pmatrix} 1 \\ 2 \end{pmatrix}$  $\nabla \times \boldsymbol{E} = -\frac{\partial \boldsymbol{B}}{\partial t}$  (3)  $\nabla \times H = J + \frac{\partial D}{\partial t}$  (4)  $\nabla \cdot \bm{D} = \rho$  $\nabla \times \boldsymbol{E} = -\frac{\partial \boldsymbol{B}}{\partial \boldsymbol{t}}$  $\frac{\partial^2 f}{\partial t}$  (3)  $\nabla \times H = J + \frac{\partial D}{\partial t}$  $\frac{\partial^2}{\partial t}$  (4)

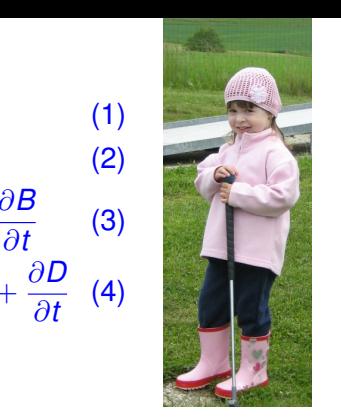

ocgtools Here we test test <mark>ocg's</mark> which are **s**<br>inside group (waxwell's equa-<br>tion in minipage)  $t$ aller than wide  $\sim$  $\overline{\phantom{a}}$ (1) **Contract and the second structure of the second structure of the second structure of the second structure of the second structure of the second structure of the second structure of the second structure of the second s** (Maxwell's equaand which are (little golf player).

<span id="page-4-0"></span>oc[g](#page-3-0)tools [o](#page-0-0)[c](#page-1-0)[g](#page-2-0)tools [o](#page-0-0)[cg](#page-11-0)tools

ocgtools

ocgtools

ocgtools

## oc[gtools](#page-0-0) Ocgtools demo

Robert Mařík

#### Introduction

Introduction<br>Options of the package

pashage<br>A taste of<br>mathematics A taste of

ew more tests<br>ew more tests Few more tests

occurs in this is some random text to see<br>that wrapfig works and wide pictures are scaled properly.<br>Several options are available This is some random text to see  $\begin{array}{ccc} \hline \end{array}$   $\begin{array}{ccc} \hline \end{array}$   $\begin{array}{ccc} \hline \end{array}$   $\begin{array}{ccc} \hline \end{array}$   $\begin{array}{ccc} \hline \end{array}$   $\begin{array}{ccc} \hline \end{array}$   $\begin{array}{ccc} \hline \end{array}$   $\begin{array}{ccc} \hline \end{array}$   $\begin{array}{ccc} \hline \end{array}$   $\begin{array}{ccc} \hline \end{array}$   $\begin{array}{ccc} \$ pictures are scaled properly. for the package  $\mathtt{ocgtools}$ :  $\mathbf a$ ble $\mathbf b$ the lable the layers become viewers become viewers and  $\alpha$  $\overline{\text{R}}$  $\ln$  $\blacksquare$ iable square  $\blacksquare$  $\mathsf{L}\mathbf{s}$ :  $f_{\rm B}$  for a set of the file is compiled with  $f_{\rm B}$  and  $f_{\rm B}$  and  $f_{\rm B}$  are  $f_{\rm B}$  and  $f_{\rm B}$  and  $f_{\rm B}$  are  $f_{\rm B}$  and  $f_{\rm B}$  are  $f_{\rm B}$  and  $f_{\rm B}$  and  $f_{\rm B}$  are  $f_{\rm B}$  and  $f_{\rm B}$  and  $f_{\$ 

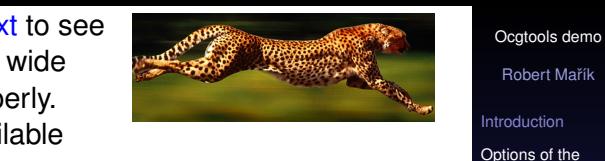

In the package ocgcools.<br>
transparent, insertvisible, nobutton, noocg, inactive,<br>
a taste of mathematics  $\mathcal{L}$ nopageclose, fixcolor (each option has an associated<br>minilaver with an explanation) Examples distributed with nopageclose, fixcolor (each option has an associated<br>minilayer with an explanation). Examples distributed with the package are in the form of demo files based on three<br>packages (beamer, web, pdfscreen). Each example has the package are in the form of demo files based on three<br>packages (beamer, web, pdfscreen). Each example has three variants with no panel, with panel on the right and<br>on the left and each example is compiled with different options. The carrent document is complied with the<br>following options: **transparent, minimouseover,** ocgtools active, noprogressmsg, minimouseover, mouseover, monte designed and the layer three variants with no panel, with panel on the right and options. The current document is compiled with the **fixcolor,** visible layers and are turned to

<span id="page-5-0"></span>Note that we used \def\defaultocgpapercolor{black} and \def\defaultocgfontcolor{green} on this page.

Oc[gtools](#page-0-0) demo<br>Robert Mařík Ocgtools demo

Introduction

✘

Introduction<br>Options of the package All Options of the same as not in the same as a part of the same as  $\alpha$ 

paanage<br>A taste of<br>mathematics A taste of

ew more tests<br>ew more tests Few more tests

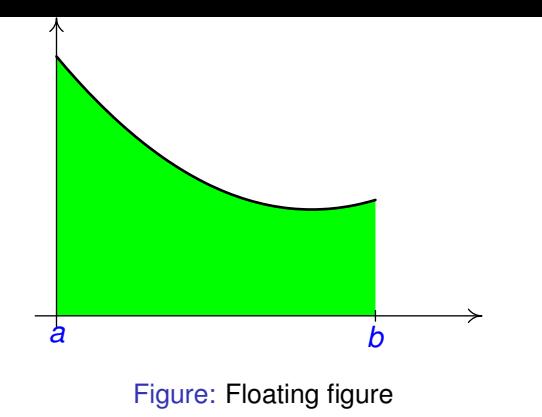

<span id="page-6-0"></span>Mfpic pictures can be scaled easily (see the floating  $\overline{\phantom{a}}$ figure). ocgtools

oc[gtools](#page-0-0) Ocgtools demo

Robert Mařík

Introduction

ocgtools

ocgtools

ocgtools

ocgtools

Introduction<br>Options of the package

ocgtools pashage<br>A taste of<br>mathematics A taste of

ocgtools ew more tests<br>ew more tests Few more tests

We can add explanation to some computations easily<br>(Note the text Why? inserted automatically by redefining ocgtools ocgtools macro \ocgtextend). a).<br>Co ocgtools We can add explanation to some computations easily

$$
\int \ln x \, dx = x \ln x - \int x \frac{1}{x} \, dx
$$
\n(5)

$$
= x \ln x - x + C \tag{6}
$$

<span id="page-7-0"></span>oc[g](#page-6-0)tools [o](#page-0-0)[c](#page-5-0)[g](#page-6-0)tools [o](#page-0-0)[cg](#page-11-0)tools

oc[gtools](#page-0-0) Ocgtools demo

Robert Mařík

Introduction

Introduction<br>Options of the ackage

pashage<br>A taste of<br>mathematics taste of

ew more tests<br>ew more tests ew more tests

ocgtools

ocgtools

ocgtools

ocgtools

Package ocgtools.sty redefines output routine via<br>atbegshi.sty package. From this reason it may be  $\begin{bmatrix} 1 & 1 \\ 1 & 1 \end{bmatrix}$ mcompanne with some other packages dealing with<br>output routine. However, the package eso-pic.sty works ocgtools ocgtools Package ocgtools.sty redefines output routine via incompatible with some other packages dealing with fine.

<span id="page-8-0"></span>mich<br>Test for placing OCG's:

och<br>Oceanic College<br>Oceanic College ocgtools<br><mark>It</mark>  $\mathcal{O}(\mathcal{O}(\log n))$ ocgtools <mark>ri</mark><br>It  $\mathcal{O}(\mathcal{O}_\mathcal{A})$ ocgtools<br>Ocgtools ocgtools<br>Ocgtools lb rb lt rt lb rb lt rt  $rb$ 

Oc[gtools](#page-0-0) demo<br>Robert Mařík Ocgtools demo

Introduction

Introduction<br>Options of the package

pashage<br>A taste of<br>mathematics A taste of

ocgtools

This is optional OCG.✘

ocgtools

ocgtools

ocgtools

oc[g](#page-7-0)tools [o](#page-0-0)[c](#page-7-0)[g](#page-8-0)tools [o](#page-0-0)[cg](#page-11-0)tools

ocgtools ew more tests<br>ew more tests Few more tests

New page.<br>Second line New page.  $\overline{a}$ 

<span id="page-9-0"></span>New page. Second line

oc[gtools](#page-0-0) Ocgtools demo

Robert Mařík

ocgtools Introduction

ocgtools

ocgtools

ocgtools

ocgtools

ocgtools

ocgtools

Introduction<br>Options of the package

ocgtools pashage<br>A taste of<br>mathematics A taste of

> ew more tests<br>ew more tests Few more tests

# <span id="page-10-0"></span>Plain page.

## oc[gtools](#page-0-0) Ocgtools demo

Robert Mařík

Introduction

ocgtools

ocgtools

ocgtools

ocgtools

ocgtools

ocgtools

ocgtools

Introduction<br>Options of the package

ocgtools pashage<br>A taste of<br>mathematics A taste of

Few more tests<br>
Text more tests

### <span id="page-11-0"></span>Last page.<br>Second line on last page. Last page.

## oc[gtools](#page-0-0) Ocgtools demo

Robert Mařík

Introduction

ocgtools

ocgtools

ocgtools

ocgtools

ocgtools

ocgtools

ocgtools

Introduction<br>Options of the package

ocgtools pashage<br>A taste of<br>mathematics A taste of

> ew more tests<br>ew more tests Few more tests